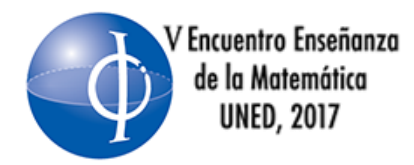

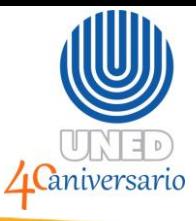

#### **TALLER:** *GEOGEBRA* **COMO HERRAMIENTA PARA CONTRIBUIR CON EL APRENDIZAJE DEL CÁLCULO INTEGRAL EN UNA VARIABLE**

Luis Andrés Ortiz Hernández [lortiz@uned.ac.cr](mailto:lortiz@uned.ac.cr) UNED, Costa Rica, Eric Ricardo Padilla Mora [epadilla@uned.ac.cr](mailto:epadilla@uned.ac.cr) UNED, Costa Rica

#### **RESUMEN**

En el taller se emplea las distintas herramientas del programa *GeoGebra*, para el repaso y profundización de los contenidos, que usualmente, se desarrollan en un curso básico de cálculo integral en una variable. Además, se hace énfasis en algunos de los posibles errores en los cuales se puede incurrir a partir del empleo de recursos tecnológicos. Es un taller de naturaleza práctica.

# **PALABRAS CLAVES**

Integración, sumas superiores, sumas inferiores, áreas, sólidos, *GeoGebra*, aprendizaje, errores, recursos tecnológicos.

# **INTRODUCCIÓN**

La enseñanza y el aprendizaje del cálculo integral, de acuerdo con diversos investigadores (Götte y Mántica, 2013; Pulido y Zambrano, 2010; Andrade Molina y Montecino Muñoz, 2011; Alves, 2012; Alves y Borges Neto, 2011, entre muchos más), ha presentado diversas dificultades, las cuales podrían estar relacionadas con la forma en la cual se ha enseñado los contenidos de dicha disciplina, predominando dos enfoques: el formalista y el mecanicista.

Es común que en un curso de esta naturaleza, el desarrollo de contenidos como: construir el concepto de integral definida, sumas de Riemann, y resolver diversas integrales tanto definidas como indefinidas, al aplicar las diversas técnicas de integración, sea lo que ha predominado. Además de aplicar la integración en la

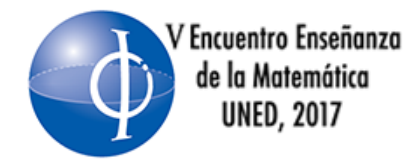

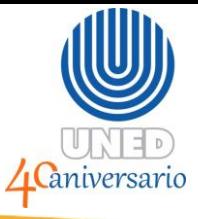

resolución de diversos problemas relacionados, principalmente, con el cálculo de áreas, longitudes de arco y volúmenes de sólidos. No obstante, en su proceso de enseñanza y de aprendizaje la memorización de fórmulas como las del cálculo de área, superficies y volúmenes ha tenido un rol preponderante, llegando en ocasiones a ser fundamental para que el estudiante logre aprobar dicha asignatura.

Sin embargo, la enseñanza de dichos conceptos podría favorecerse mediante el empleo de diversas estrategias didácticas, así como con el empleo de recursos tecnológicos y programas que permiten el cálculo de integrales, así como la elaboración y visualización de algunas curvas y superficies que para los estudiantes, en muchas ocasiones, son inimaginables; no obstante, al aplicar algunas fórmulas les permiten obtener ciertos resultados que los pueden asociar con volúmenes o áreas de algo que han logrado imaginarse o representar.

Dentro de los diversos programas por utilizar se encuentra *GeoGebra*, el cual es gratuito y permite trabajar de forma dinámica en distintas ramas de la Matemática, lo cual lo convierte en una poderosa herramienta que a partir de una adecuada mediación pedagógica podría contribuir con la enseñanza y con su aprendizaje.

En el taller, mediante la construcción de gráficas y el empleo de algunos de los comandos de dicho software, se trabajará las distintas sumas que permiten aproximar el área bajo una curva y a partir del dinamismo de la herramienta, se espera que el participante logre asociar la convergencia de dichas sumas al valor de la integral al relacionarlo con el concepto de límite. Además, se analizará el concepto de área y su relación con la integración, haciendo énfasis en que la integral definida no necesariamente corresponde a un área entre curvas, situación que en ocasiones ha sido una de las principales dificultades conceptuales presentes en los discentes.

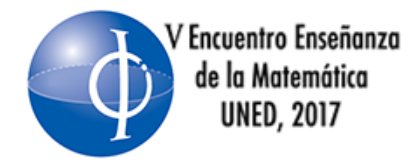

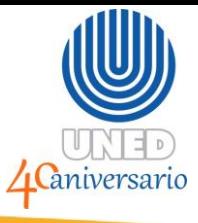

Además, con ayuda de la vista de cálculo algebraico simbólico de *Geogebra*, se trabaja el cálculo o resolución de algunas integrales y se analizará el resultado obtenido de acuerdo con las posibles vistas que ofrece el programa, esto con el fin de profundizar sobre el concepto de integral y la importancia de la constante de integración.

Finalmente en las vistas del plano y del espacio que ofrece el software, se podrá generar regiones y crear sólidos, esto podría permitir que el estudiante realice un análisis detallado antes de proceder a los cálculos de áreas y volúmenes.

#### **OBJETIVO GENERAL**

Contribuir con la enseñanza y el aprendizaje de los distintos contenidos del cálculo integral en una variable, a partir del empleo del programa *GeoGebra*.

# **OBJETIVOS ESPECÍFICOS**

- 1. Analizar las gráficas de diversas funciones que se obtiene al utilizar el software *Geogebra*, su validez y los comandos que permiten construirlas.
- 2. Discutir los comandos de suma superior e inferior y su representación gráfica, como recursos para aproximar el valor de la integral definida.
- 3. Analizar los diversos comandos que ofrece el software para resolver integrales así como la respuesta obtenida.
- 4. Interpretar de forma correcta el área entre curvas a partir de su representación gráfica y la integral correspondiente.
- 5. Analizar sobre el cuándo interpretar la integral como el área entre curvas.
- 6. Analizar sobre el cómo construir diversos sólidos mediante el empleo de la vista en 3D y los comandos que ofrece *GeoGebra*.
- 7. Construir gráficas en coordenadas polares.

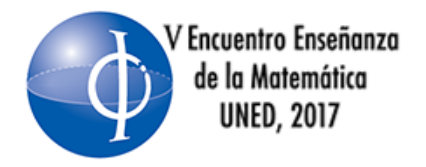

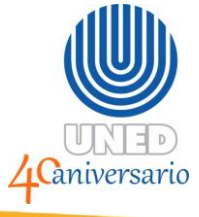

# **SUSTENTO TEÓRICO**

La enseñanza del cálculo, particularmente la del cálculo integral, por muchos años se ha caracterizado por ser formalista y mecanicista. Donde la memorización ha tenido un rol protagónico para el estudiante en la resolución correcta de ejercicios, por ende en la aprobación las asignaturas.

En cuanto a la enseñanza formalista, según Gastón, (2001, citado por Alanís, Juan

y Soto, Efraín, 2011)

…Enfatiza los rasgos formal y riguroso de la matemática bajo el supuesto de que los estudiantes entienden un concepto con sólo darle su definición en términos de otros conceptos previamente definidos y que los estudiantes comprenden un resultado al presentarle su "demostración" (es decir, su deducción lógica a partir de otros resultados previamente demostrados) y, que tal entendimiento y tal comprensión les permitirá aplicar las matemáticas… (p.1)

Por su parte para Artigue, (1995, citado por los Alanís, et. Al)

La enseñanza mecanicista tiende a centrarse en una práctica algorítmica y algebraica del Cálculo. Si bien con este tipo de enseñanza se logra disminuir sustancialmente el porcentaje de reprobados, con él no se logra que los estudiantes comprendan de manera satisfactoria los conceptos y métodos de pensamiento propios del Cálculo; los estudiantes acreditan los cursos por llevar a cabo, de manera más o menos mecánica, algunos cálculos de derivadas y primitivas y por resolver ciertos problemas estereotipados. (p.1)

Dichas estrategias son empleadas de forma individual o conjunta, y por mucho siguen siendo utilizadas para la enseñanza de dichas disciplinas.

El empleo del cálculo algebraico, el cual no tiene en ocasiones sentido para los estudiantes, así como las estrategias utilizadas para el desarrollo de los contenidos no han sido del todo asertivas, como por ejemplo el de área se ha visto afectado dado que los resultados de diversos trabajos de investigación señalan que presentar el concepto de integral basado en la noción de área únicamente puede resultar contraproducente al querer generalizar a otros contextos. Por su

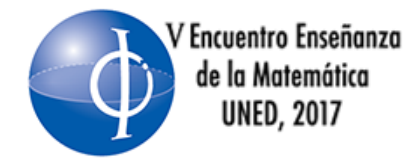

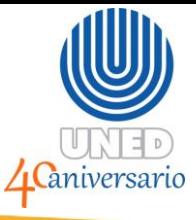

parte las investigaciones de Turégano (1996), según Alanís, et. al. "apuntan a una posible explicación de la raíz del problema, y consiste en que los estudiantes terminan ligando la noción de área a una fórmula; esto es, no consideran al área como un objeto geométrico, sino como un objeto aritmético (un número)". (p.3).

Además, problemas de visualización y construcción de superficies y sólidos genera en los estudiantes situaciones de frustración, dado que no pueden, en ocasiones, generarlas con lápiz y papel. Trabajos de Götte y Mántica, 2013; Pulido y Zambrano, 2010; Andrade Molina y Montecino Muñoz, 2011; Alves, 2012; Alves y Borges Neto, 2011, citados por S. del Río, Laura (2017) señalan que dentro de los principales obstáculos están: la visualización y la producción de imágenes mentales de los objetos tridimensionales dado que crear mentalmente los sólidos de revolución no es un proceso inmediato, principalmente porque existe conflicto al traslado entre dimensiones, así como la necesidad de representar los objetos tridimensionales en el plano bidimensional.

Sin embargo, con el advenimiento de la tecnología y los diversos programas que permiten, la construcción, visualización y dinamismo, de acuerdo con García, Juan, (2013) hace que

En una sociedad que tiende a la digitalización y está caracterizada por el crecimiento exponencial de la información gracias a las tecnologías de la información y la comunicación, el percibir el proceso de aprendizaje y enseñanza del cálculo desde la perspectiva algebrizada, reducida a la aritmética de las calculadoras, descontextualizada, formalizada por la abstracción de las matemáticas, debe cambiar, por lo que se hace necesaria una revalorización sobre el qué hacer y cómo hacer que esta disciplina pueda ser aprendida... (p.39)

Aunque de acuerdo con Moreno, María (sdf), existan detractores del empleo de las nuevas tecnologías al enseñar cálculo, o profesores que fomenten la enseñanza de los métodos de resolución algebraica muy por delante de los numéricos o

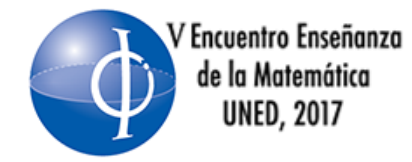

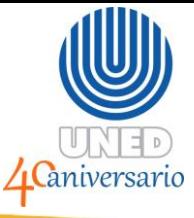

geométricos, es necesario que más profesores intenten mostrar a los estudiantes las matemáticas como un mundo de exploración y de resolución de problemas.

Para Morelo, María y Salvador, Adela. (sdf) destacan sobre el uso de la computadora en la educación matemática la facilidad que brinda para observar de forma simultánea información gráfica y numérica, facilidad para profundizar conocimientos y principalmente que el error adquiere un papel positivo y necesario.

#### Sin embargo, señalan que

Para optimizar la utilización de los medios tecnológicos como recurso didáctico, es necesario realizar un análisis de las características del programa informático para facilitar la adquisición de los contenidos matemáticos y evitar que aprender matemáticas se convierta en saber utilizar una herramienta informática. Este análisis conlleva realizar un estudio general de las ventajas y de los factores de riesgo que supone utilizar los medios informáticos como recurso didáctico, lo que nos permite determinar las características del diseño de las actividades. (p.124)

Es por ello que con este taller, además de reforzar el aprendizaje de algunos de los contenidos propios del cálculo integral en una variable, a partir del empleo del programa *GeoGebra*, se realizará un análisis de las diversas representaciones y cálculo que se genera al emplear dicho programa. Asimismo, de aprovechar el dinamismo que éste ofrece, es decir, la interacción del estudiante con los objetos matemáticos, ayudando a crear un ambiente de libertad en el aprendizaje (Saucedo, René; Godoy, Joaquín; Fraire, Rubén y Herrera, Héctor, 2013. p.125- 216).

#### **RECURSOS Y MATERIALES**

- Laboratorio de cómputo o en su defecto computadoras portátiles, con el *GeoGebra* instalada, para cada uno de los participantes al taller.
- Proyector de pantalla.

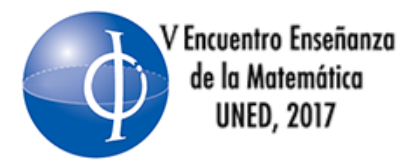

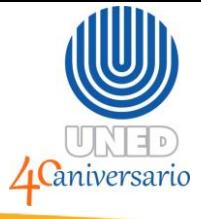

- Acceso a Internet.
- Guías de trabajo.

#### **Público meta**

- Estudiantes de enseñanza de la matemática y profesores de matemática.
- Recomendamos que no sean más de 15.

# **Requisitos del participante**

- Tener conocimientos básicos del cálculo integral.
- Nociones básicas sobre el uso de *GeoGebra.*

# **METODOLOGÍA**

El taller es predominantemente práctico y de repaso de contenidos propios del cálculo integral en una variable.

Se pretende que, los participantes, siguiendo las instrucciones de las guías de trabajo aborden, a su propio ritmo, cada ejemplo y ejercicio propuesto, siempre dejando espacios para la discusión o consulta ya sea individual o grupal por parte de los participantes o expositores.

Durante el desarrollo de cada una de las actividades se realizará análisis y discusión respecto a la validez de las construcciones generadas mediante el empleo del *GeoGebra*. Así como de posibles estrategias que permitan favorecer los procesos de enseñanza y de aprendizaje de los contenidos desarrollados.

# **REFERENCIAS BIBLIOGRÁFICAS**

Alanís, J y Soto, E. (2011). *La integral de funciones de una variable: Enseñanza actual*. Recuperado de: [http://mattec.matedu.cinvestav.mx/el\\_calculo/data/docs/Alanis-Soto-9-](http://mattec.matedu.cinvestav.mx/el_calculo/data/docs/Alanis-Soto-9-14.pdf) [14.pdf](http://mattec.matedu.cinvestav.mx/el_calculo/data/docs/Alanis-Soto-9-14.pdf)

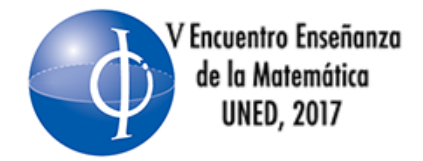

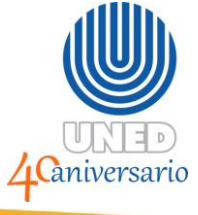

Barrantes, H. (2013). *Cálculo integral en un variable*. UNED, Costa Rica.

- García, J. (2014). *La problemática de la enseñanza y el aprendizaje del cálculo para ingeniería*, Guanacaste, Costa Rica. Recuperado de: [http://www.revistas.ucr.ac.cr/index.php/educacion/article/viewFile/10627/102](http://www.revistas.ucr.ac.cr/index.php/educacion/article/viewFile/10627/10295) [95](http://www.revistas.ucr.ac.cr/index.php/educacion/article/viewFile/10627/10295)
- Morelo, M. y Salvador, A (Sdf). *Los medios tecnológicos y la enseñanza de las matemáticas.* de: Recuperado de: [http://www2.caminos.upm.es/Departamentos/matematicas/Fdistancia/MAIC/](http://www2.caminos.upm.es/Departamentos/matematicas/Fdistancia/MAIC/CONGRESOS/SEGUNDO/009%20Los%20medios.pdf) [CONGRESOS/SEGUNDO/009%20Los%20medios.pdf](http://www2.caminos.upm.es/Departamentos/matematicas/Fdistancia/MAIC/CONGRESOS/SEGUNDO/009%20Los%20medios.pdf)
- Moreno, M. (Sdf). *El papel de la didáctica en la enseñanza del cálculo: evolución, estado actual y retos futuros*. Recuperado de: <https://core.ac.uk/download/pdf/12341779.pdf>
- S. del Río, L. (2017). *Enseñar y aprender cálculo con ayuda de la vista gráfica 3D*  de **GeoGebra**. Recuperado de de [https://tecdigital.tec.ac.cr/revistamatematica/Secciones/Didactica\\_y\\_Softwar](https://tecdigital.tec.ac.cr/revistamatematica/Secciones/Didactica_y_Software/RevistaDigital_DelRio_V17_N1_2016/RevistaDigital_DelRio_V17_n1_2016.pdf) [e/RevistaDigital\\_DelRio\\_V17\\_N1\\_2016/RevistaDigital\\_DelRio\\_V17\\_n1\\_201](https://tecdigital.tec.ac.cr/revistamatematica/Secciones/Didactica_y_Software/RevistaDigital_DelRio_V17_N1_2016/RevistaDigital_DelRio_V17_n1_2016.pdf) [6.pdf](https://tecdigital.tec.ac.cr/revistamatematica/Secciones/Didactica_y_Software/RevistaDigital_DelRio_V17_N1_2016/RevistaDigital_DelRio_V17_n1_2016.pdf)

Saucedo, R; Godoy, J; Fraire, R y Herrera, H. (2013). *Enseñanza de las integrales*  **aplicadas con GeoGebra.** Recuperado de: [http://mattec.matedu.cinvestav.mx/el\\_calculo/data/docs/P8.bbf0a982b7788f.](http://mattec.matedu.cinvestav.mx/el_calculo/data/docs/P8.bbf0a982b7788f.pdf) [pdf](http://mattec.matedu.cinvestav.mx/el_calculo/data/docs/P8.bbf0a982b7788f.pdf)

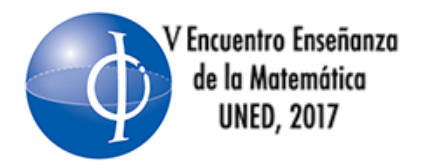

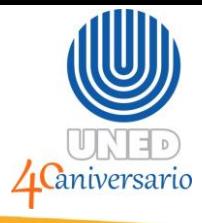

# **Universidad Estatal a Distancia. UNED V Encuentro de Enseñanza de la Matemática**

# **Taller: GeoGebra como herramienta para contribuir con el aprendizaje del Cálculo Integral en una variable**

#### **Actividades por desarrollar**

#### **GeoGebra**

Es un software gratuito de matemática dinámica que podría contribuir con la enseñanza y con el aprendizaje de diversos contenidos de la Matemática. Es intuitivo, liviano y fácil de usar, el cual puede ser descargado de

<https://www.geogebra.org/download>

Una vez seleccionado el instalador correspondiente a su sistema operativo, debe esperar que termine la descarga. Luego de instalar el programa este se ejecutará automáticamente, de igual forma aparecerá un icono en su escritorio y un enlace en el menú de inicio. Al abrir el programa aparece una ventana similar a la mostrada en la Figura 1

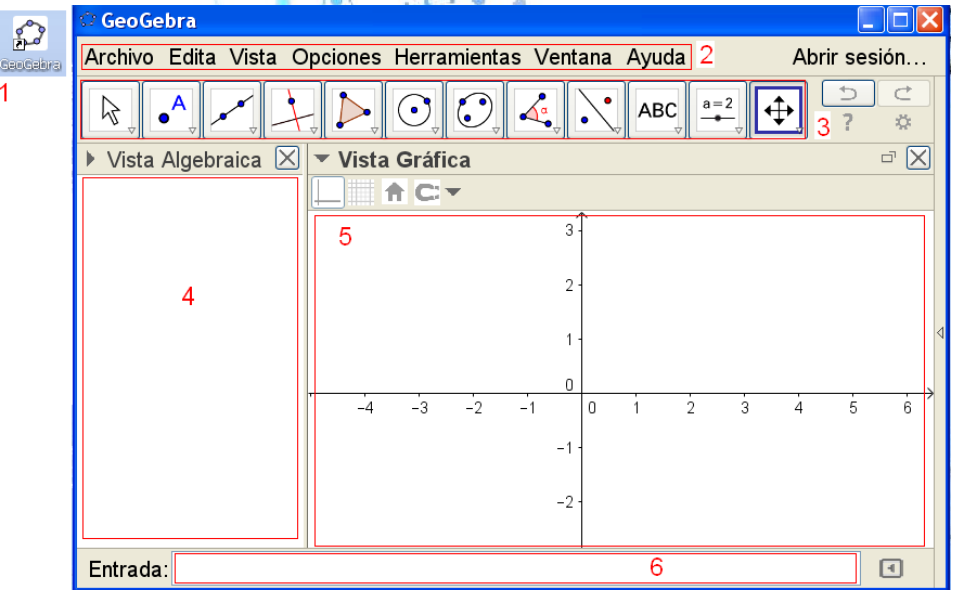

Figura 1: Pantalla inicial GeoGebra.

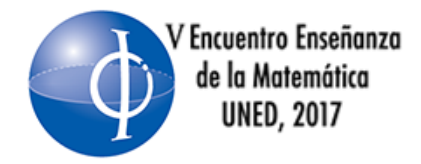

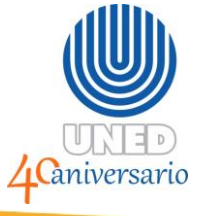

Note que en dicha figura se ha insertado cierta numeración, la cual corresponde a:

- 1. Es el icono para iniciar el programa.
- 2. Barra de menús.
- 3. Barra de herramientas (cada herramienta en la esquina inferior derecha tiene una flecha que despliega otras herramientas).
- 4. **Vista algebraica**, contendrá los resultados numéricos y representaciones algebraicas.
- 5. **Vista gráfica**, contendrá los objetos geométricos y gráficas de funciones.
- 6. **Entrada** que permite escribir distintos comandos e ingresar funciones.

Tal como se indicó al inicio de este taller, el uso de este software podría contribuir con la comprensión de ciertos conceptos Matemáticos. En este taller se empleará para reforzar, a partir de actividades, algunos de los contenidos desarrollados en Cálculo Integral en una variable.

# **A. Construcción de gráficas de funciones**

Se realizará algunos comentarios relacionados con los comandos que permiten construir la gráfica de funciones en una variable.

#### **¿Cómo graficar funciones con el Geogebra?**

Para graficar la función 2  $f(x) = \sqrt{2}$  sen<sup>2</sup> $(x) + \frac{|x^2|}{x-3}$  $f(x) = \sqrt{2}$  sen<sup>2</sup>(x) +  $\frac{x}{x-1}$ <sup>-3</sup> en la **Entrada** se escribe: **sqrt(2)\*sen(x)^2+abs(x^2)/(x-3)**. Luego se presiona la tecla **"Enter"**. Note que aparece la gráfica de dicha función.

Observe con atención dicha gráfica. Realmente corresponde a la gráfica de dicha función. Justifique.

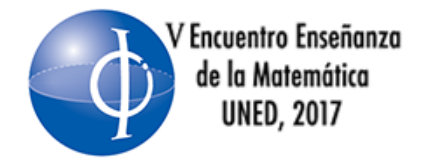

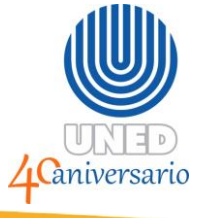

Proceda de forma similar para graficar  $g(x) = \log_2(x)$ <sub>,</sub> para ello digite en el cuadro de diálogo **g(x)=log(2,x)**. Luego presione la tecla **"Enter"**. De esta forma se genera la gráfica de dicha función.

Tome en cuenta que puede realizar acercamientos y alejamientos con el "scroll" del "mouse" o con las herramientas que trae el programa.

Durante el trabajo con este software, es conveniente estar familiarizado con ciertos comandos, algunos de los más utilizados así como las funciones de uso frecuente se indican en la siguiente tabla 1

| Operador - función               | Escritura - observaciones                                  |
|----------------------------------|------------------------------------------------------------|
| ÷<br>$0 \leq 0$                  | Suma                                                       |
|                                  | <b>Resta</b>                                               |
| $\star$                          | Producto                                                   |
|                                  | <b>División</b>                                            |
| $\boldsymbol{\mathsf{\Lambda}}$  | Potencias, también puede utilizar ** (doble asterisco)     |
| sqrt()                           | raíz<br>enésima<br>Raíz cuadrada,<br>emplee:<br>para       |
|                                  | $raízn(x,n)$ .                                             |
| abs()                            | Valor absoluto                                             |
| sen(),<br>$cos()$ ,<br>$tan()$ , | Las demás funciones trigonométricas no difieren de lo      |
|                                  | habitual.                                                  |
| $In()$ y $log()$                 | Logaritmo natural y base diez, también se utiliza log(n,x) |
|                                  | para logaritmo de base enésima.                            |

**Tabla 1. Comando más comunes en GeoGebra**

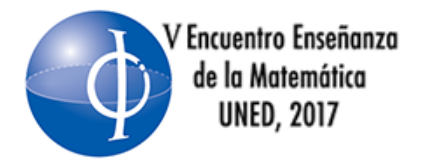

# Tendencias actuales en educación matemática

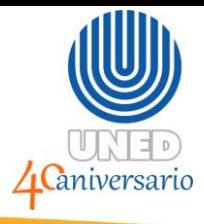

# **Actividad 1**

Construya la gráfica de cada una de las siguientes funciones

a) 
$$
f(x) = x^2 + 2x + 1
$$
, con  $x \in [1, 6]$   
\nb)  $b(x) = e^{2x} + 3x$ , con  $x \in [-2, 10]$   
\n $g(x) = \begin{cases} x + 1, si x < -1 \\ \frac{2x}{3} - 3, si -1 \le x < 4 \end{cases}$   
\nc)  $m(x) = \frac{x^2 - 3x - 4}{x - 4}$   
\nd)  $m(x) = \frac{sen(2x)}{cos(x)}$   
\ne)  $k(x) = \frac{sen(2x)}{cos(x)}$ 

**Para analizar** ¿Son correctas las gráfica que se han construido en cada uno de los casos? Comparta sus conclusiones con los compañeros participantes.

# **B. Suma superior y suma inferior**

Se realizará algunos comentarios relacionados con el comando de suma superior y suma inferior que proporciona el software, así como otros comando relacionados con sumas.

**B.1** Aproxime, mediante el uso del software **GeoGebra**, el valor de  $\frac{1}{2}x^3 + 2x^2$  $\int_{-3}^{-1} x^3 + 2x^2 - 5x - 6 dx$  $\int_{-3}^{-1} x^3 + 2x^2 - 5x - 6 dx$ , tomando a  $f(c_i)$  como el mínimo, y luego como el superior de cada subintervalo y una partición P con

 2 sub-intervalos igualmente espaciados. Suma inferior: \_\_\_\_\_\_\_\_\_\_\_\_\_\_\_\_ Suma superior: \_\_\_\_\_\_\_\_\_\_\_\_\_\_\_\_\_\_

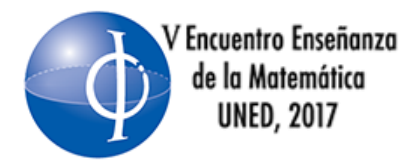

# Tendencias actuales en educación matemática

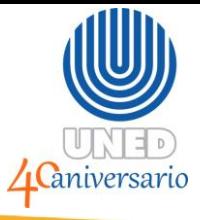

- 10 sub-intervalos igualmente espaciados. Suma inferior: \_\_\_\_\_\_\_\_\_\_\_\_\_\_\_\_\_\_\_\_ Suma superior: \_\_\_\_\_\_\_\_\_\_\_\_\_\_\_\_\_\_
- 50 sub-intervalos igualmente espaciados. Suma inferior: **Example 2018** Suma superior: \_\_\_\_\_\_\_\_\_\_\_\_\_\_\_\_\_\_
- **100 sub-intervalos igualmente espaciados.** Suma inferior: **Lating** Suma superior:

 $\mathbf{u}$ 

1000 sub-intervalos igualmente espaciados. Suma inferior: Suma superior:

Con base en dichas particiones analice lo realizado por el software en cada uno de los casos.

**B.2** Aproxime, mediante el uso del software **GeoGebra**, el valor de <sup>2</sup>  $\frac{3}{2}$   $\frac{2}{2}$  $\int_{-1}^{2} x^3 + 2x^2 - 5x - 6$  dx, utilice una partición P con 100 sub-intervalos igualmente

espaciados, tomando a  $f(c_i)$  como el mínimo, y luego como el superior de cada subintervalo.

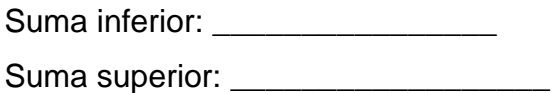

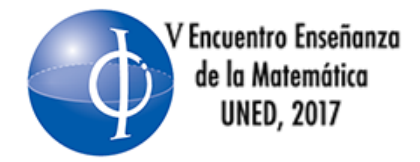

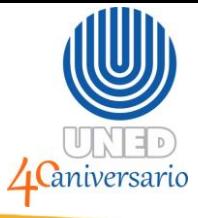

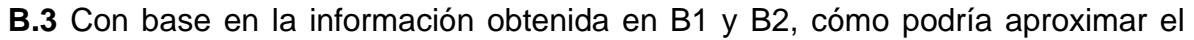

valor de <sup>2</sup>  $x^3$   $\sqrt{2}x^2$  $\int_{-3}^{2} x^3 + 2x^2 - 5x - 6 dx$ . Justifique su respuesta.

Suma inferior: \_\_\_\_\_\_\_\_\_\_\_\_\_\_\_\_

Suma superior: \_\_\_\_\_\_\_\_\_\_\_\_\_\_\_\_\_\_

Justificación:

**B.4** Aproxime, mediante el uso del software **GeoGebra**, el valor de  $2\int v^3 + 2r^2$  $\int_{-1}^{2} |x^3 + 2x^2 - 5x - 6| dx$  usando una partición *P* con 100 sub-intervalos igualmente espaciados, tomando a  $f(c_i)$  como el mínimo, y luego como el superior de cada subintervalo. Compare con la gráfica obtenida en la parte **B.1**. Comente.

\_\_\_\_\_\_\_\_\_\_\_\_\_\_\_\_\_\_\_\_\_\_\_\_\_\_\_\_\_\_\_\_\_\_\_\_\_\_\_\_\_\_\_\_\_\_\_\_\_\_\_\_\_\_\_\_\_\_\_\_\_\_\_\_\_\_

\_\_\_\_\_\_\_\_\_\_\_\_\_\_\_\_\_\_\_\_\_\_\_\_\_\_\_\_\_\_\_\_\_\_\_\_\_\_\_\_\_\_\_\_\_\_\_\_\_\_\_\_\_\_\_\_\_\_\_\_\_

Suma inferior: Suma superior: \_\_\_\_\_\_\_\_\_\_\_\_\_\_

**B.5** Cómo harías para aproximar, mediante el uso del software **GeoGebra**, el valor del área de la región comprendida entre el eje *x* y la gráfica de la función de  $f(x) = x^3 + 2x^2 - 5x - 6$  con  $x \in [-3, 2]$ , usando una partición P con 100 subintervalos igualmente espaciados, tomando a  $f(c_i)$  como el mínimo, y luego como el superior de cada subintervalo. Justifique

\_\_\_\_\_\_\_\_\_\_\_\_\_\_\_\_\_\_\_\_\_\_\_\_\_\_\_\_\_\_\_\_\_\_\_\_\_\_\_\_\_\_\_\_\_\_\_\_\_\_\_\_\_\_\_\_\_\_\_\_\_

Suma inferior: **Example 2018** Suma superior:

Justificación:

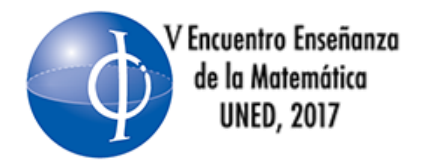

\_\_\_\_\_\_\_\_\_\_\_\_\_\_\_\_\_\_\_\_\_\_\_\_\_\_\_\_\_\_\_\_\_\_\_\_\_\_\_\_\_\_\_\_\_\_\_\_\_\_\_\_\_\_\_\_\_\_\_\_\_\_\_\_\_\_

\_\_\_\_\_\_\_\_\_\_\_\_\_\_\_\_\_\_\_\_\_\_\_\_\_\_\_\_\_\_\_\_\_\_\_\_\_\_\_\_\_\_\_\_\_\_\_\_\_\_\_\_\_\_\_\_\_\_\_\_\_\_\_\_\_\_

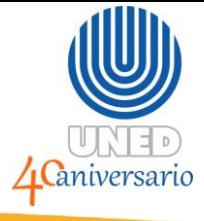

### **Actividad 2**

**B.6** Aproxime, mediante el uso del software **GeoGebra**, el valor del área de la región comprendida entre el eje x y la gráfica de la función  $f(x) = x^2 + 3x + 1$  con  $x\!\in\![0,4]$ <sub>,</sub> usando una partición  $\,P\,$  con 20 sub-intervalos igualmente espaciados, tomando a  $\,f(c_i) \,$  como el mínimo, y luego como el superior de cada subintervalo.

Realice un proceso similar para calcular la suma con el extremo superior, además, explore las otras sumas como la trapezoidal y suma izquierda ¿Cuál se ajusta más al área bajo la curva? Justifique. Suma inferior: Suma superior: **.**... Suma trapezoidal:

 $\_$  , and the set of  $\mathbb{R}^d$  , and the set of the set of the set of the set of the set of the set of the set of the set of the set of the set of the set of the set of the set of the set of the set of the set of the set

\_\_\_\_\_\_\_\_\_\_\_\_\_\_\_\_\_\_\_\_\_\_\_\_\_\_\_\_\_\_\_\_\_\_\_\_\_\_\_\_\_\_\_\_\_\_\_\_\_\_\_\_\_\_\_\_\_\_\_\_\_\_\_

\_\_\_\_\_\_\_\_\_\_\_\_\_\_\_\_\_\_\_\_\_\_\_\_\_\_\_\_\_\_\_\_\_\_\_\_\_\_\_\_\_\_\_\_\_\_\_\_\_\_\_\_\_\_\_\_\_\_\_\_\_\_\_\_\_\_

\_\_\_\_\_\_\_\_\_\_\_\_\_\_\_\_\_\_\_\_\_\_\_\_\_\_\_\_\_\_\_\_\_\_\_\_\_\_\_\_\_\_\_\_\_\_\_\_\_\_\_\_\_\_\_\_\_\_\_\_\_\_\_\_\_\_

Justificación: \_\_\_\_\_\_\_\_\_\_\_\_\_\_\_\_\_\_\_\_\_\_\_\_\_\_\_\_\_\_\_\_\_\_\_\_\_\_\_\_\_\_\_\_\_\_\_\_\_\_\_\_\_\_\_\_\_\_\_\_\_

Suma izquierda:

¿Cómo podrías mejorar la aproximación de dicha área? Comente:

**B.7** Aproxime, mediante el uso del software **GeoGebra**, el valor del área de la región comprendida entre el eje x y la gráfica de la función  $f(x) = \text{sen}(x) - 4$  con

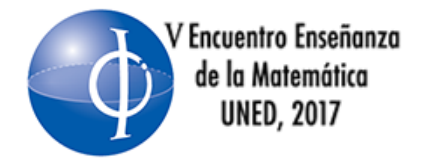

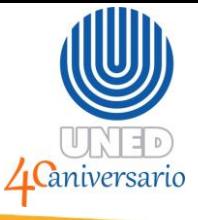

 $\left[x\!\in\! \left[-\pi,\pi\right]\right]$ , usando una partición  $\,P\,$  con 100 sub-intervalos igualmente espaciados, tomando a  $f(c_i)$  como el mínimo, y luego como el superior de cada subintervalo.

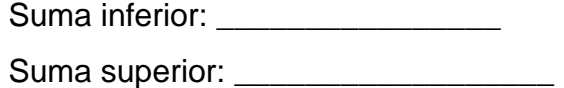

**B.8** Analice cómo podría, mediante el uso del software GeoGebra, aproximar el valor del área de la región comprendida entre las gráficas de las funciones de  $g(x) = x^2$  y  $f(x) = x+1$ , usando una partición P con 20 sub-intervalos igualmente espaciados, tomando a  $f(c_i)$  como el mínimo, y luego como el superior en cada subintervalo. Análisis:

 $\mathcal{L} \rightarrow \mathcal{L}$  $\mathcal{L} = \mathcal{L} \mathcal{L} = \mathcal{L} \mathcal{L} = \mathcal{L} \mathcal{L}$  $\|f\|_2 = \|\langle f \rangle|^2 \leq \|f\|_2^2 \leq \frac{1}{2}$ Suma inferior: Suma superior:

**B.9** Aproxime, mediante el uso del software GeoGebra, el valor del área de la región comprendi<mark>d</mark>a entre las gráficas de las funciones de  $g(x) = -x^2 + 1$  y  $f(x) = x^2 + 2x - 3$ , usando una partición *P* con 70 sub-intervalos igualmente espaciados, tomando a  $f(c_i)$  como el mínimo, y luego como el superior en cada subintervalo.

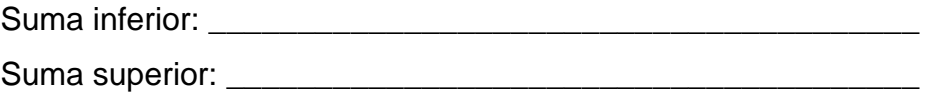

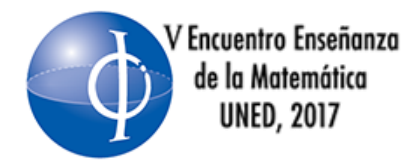

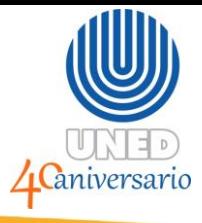

# **C. Cálculo de integrales y derivadas**

Se realizará algunos comentarios relacionados con los comandos del cálculo de la integral y de las derivadas de funciones que proporciona el software.

El software *GeoGebra* permite el trabajo directo desde la barra de entrada con la integral (tanto definida como indefinida) de funciones, así como de las derivadas de cierta función y la construcción de sus gráficas.

*x*

**C.1** Use *Geogebra* para determinar la gráfica de la función  $(x) = \frac{c}{1 + a^2}$ 1 *x*  $h(x) = \frac{e}{x}$ *e*  $=$  $+e^{2x}$ . Luego en **Entrada** digite los comandos

- a) **Integral[h]**
- b) **Derivada[h]**

Analice cada uno de los resultados obtenidos. Qué se puede concluir. Anote sus conclusiones.

 $\blacksquare$ 

 $\mathcal{L} = \{ \mathbf{I} \in \mathcal{A} \}$ 

\_\_\_\_\_\_\_\_\_\_\_\_\_\_\_\_\_\_\_\_\_\_\_\_\_\_\_\_\_\_\_\_\_\_\_\_\_\_\_\_\_\_\_\_\_\_\_\_\_\_\_\_\_\_\_\_\_\_\_\_\_\_\_\_\_\_

**C.2** Luego, en el menú vista abra el Cálculo Simbólico y digite el comando **Integral[h]**

Presione "enter" y analice el resultado que se despliega en dicha pantalla.

De las actividades C.1 y C.2 anteriores, ¿Cuál es la diferencia que se genera al emplear en **Entrada** el comando **Integral[h]** y en el menú **Vista**, **Cálculo Simbólico (CAS)** al escribir el comando **Integral[h]**? Comente

\_\_\_\_\_\_\_\_\_\_\_\_\_\_\_\_\_\_\_\_\_\_\_\_\_\_\_\_\_\_\_\_\_\_\_\_\_\_\_\_\_\_\_\_\_\_\_\_\_\_\_\_\_\_\_\_\_\_\_\_\_\_\_\_\_\_

\_\_\_\_\_\_\_\_\_\_\_\_\_\_\_\_\_\_\_\_\_\_\_\_\_\_\_\_\_\_\_\_\_\_\_\_\_\_\_\_\_\_\_\_\_\_\_\_\_\_\_\_\_\_\_\_\_\_\_\_\_\_\_\_\_\_

\_\_\_\_\_\_\_\_\_\_\_\_\_\_\_\_\_\_\_\_\_\_\_\_\_\_\_\_\_\_\_\_\_\_\_\_\_\_\_\_\_\_\_\_\_\_\_\_\_\_\_\_\_\_\_\_\_\_\_\_\_\_\_\_\_\_

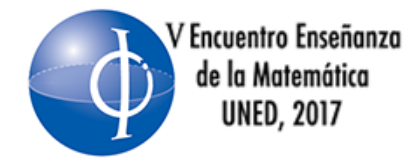

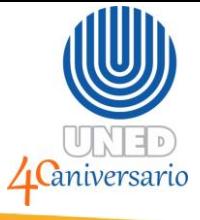

Tenga en cuenta que para utilizar dichos comando primero debe graficar la función.

**Otra forma…** En el menú **Vista**, **Cálculo Simbólico (CAS)** reescriba el comando: **Integral[h]**.

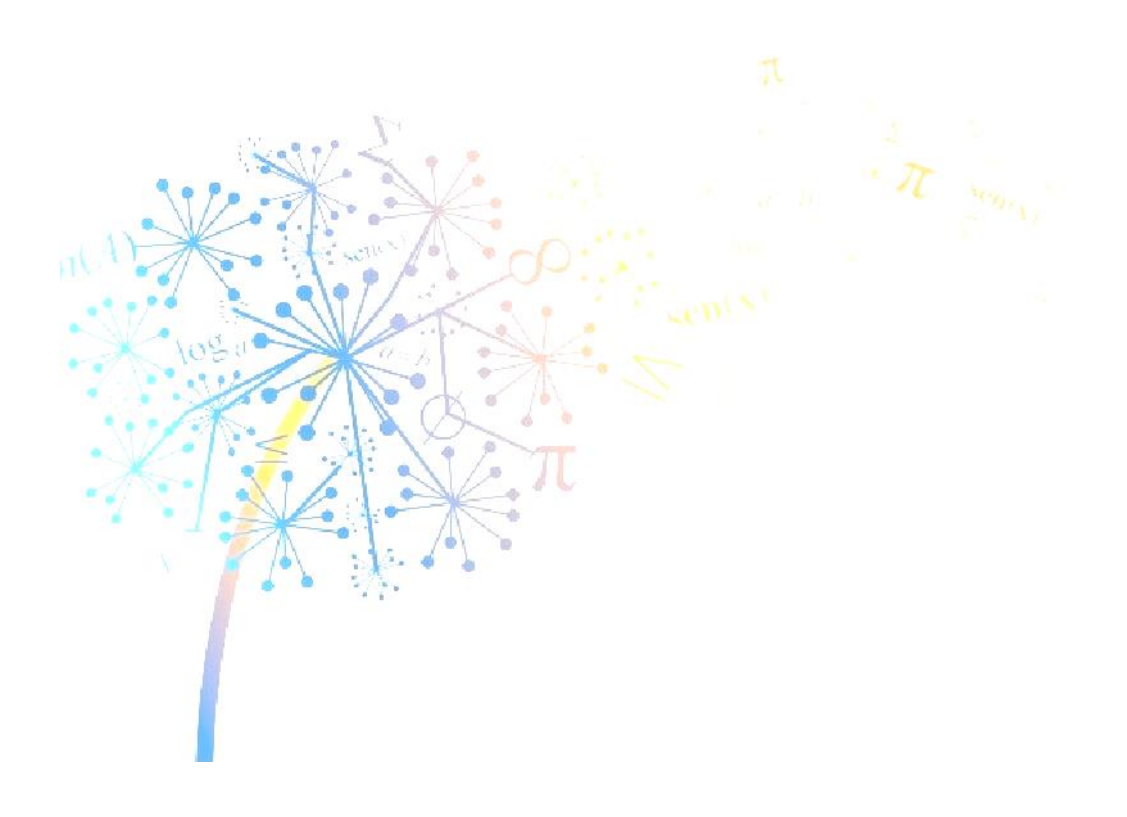

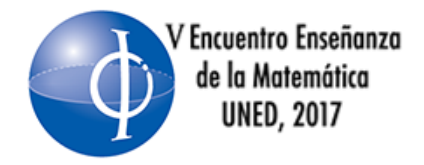

# **Tendencias actuales** en educación matemática

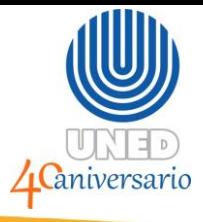

#### **Actividad 3**

**C.1** Use *Geogebra* para resolver 2  $\int_{-1}^{z}e^{x}+2x\,dx$ . Además, establezca alguna posible. interpretación del valor obtenido.

\_\_\_\_\_\_\_\_\_\_\_\_\_\_\_\_\_\_\_\_\_\_\_\_\_\_\_\_\_\_\_\_\_\_\_\_\_\_\_\_\_\_\_\_\_\_\_\_\_\_\_\_\_\_\_\_\_\_\_\_\_\_\_\_\_\_

\_\_\_\_\_\_\_\_\_\_\_\_\_\_\_\_\_\_\_\_\_\_\_\_\_\_\_\_\_\_\_\_\_\_\_\_\_\_\_\_\_\_\_\_\_\_\_\_\_\_\_\_\_\_\_\_\_\_\_\_\_\_\_\_\_\_

\_\_\_\_\_\_\_\_\_\_\_\_\_\_\_\_\_\_\_\_\_\_\_\_\_\_\_\_\_\_\_\_\_\_\_\_\_\_\_\_\_\_\_\_\_\_\_\_\_\_\_\_\_\_\_\_\_\_\_\_\_\_\_\_\_\_

**C.2** Use *Geogebra* para resolver 5  $\int_4^3 2x - 3 dx$  . Además, establezca alguna posible. interpretación del valor obtenido.

 $\mathcal{L} = \mathcal{L} \cup \mathcal{L}$ 

 $\mathcal{L} = \mathcal{L} \mathcal{L} = \mathcal{L} \mathcal{L} = \mathcal{L$ 

 $\frac{1}{2}$ 

**C.3** Use *Geogebra* para resolver 2  $(x) + \frac{1}{x^2 + 1}$  $+$  sen $(x)$  +  $\frac{1}{2}$  $\int e^x + \sin(x) + \frac{1}{x^2 + 1} dx$  $x^2 + 1$  .

```
Resultado obtenido.
```
**C.4** Utilice el software *Geogebra* y el comando integral para resolver 4  $\sqrt{2x^3}$ 2  $3x^4 - 8x^3 + x - 1$  $\sqrt{(x-3)(x^2+2)}$  $-8x^3 + x - 1$  $\int \frac{3x-6x+x-7}{(x-3)(x^2+2)} dx$  $\frac{x^4 - 8x^3 + x - 1}{x^2 + 2x + 1} dx$  $(x-3)(x^2+2)$  dx

Resultado obtenido. \_\_\_\_\_\_\_\_\_\_\_\_\_\_\_\_\_\_\_\_\_\_\_\_\_\_\_\_\_\_\_\_\_\_\_\_\_\_\_\_\_

**C.5** Utilice el software *Geogebra* y el comando integral para analizar 2 1  $\frac{2}{2}+3$  $-12x-1$  $\ddot{}$  $\int_{-1}^{2} \frac{2}{2x-1} + 3 dx$ *x* Anote sus conclusiones

\_\_\_\_\_\_\_\_\_\_\_\_\_\_\_\_\_\_\_\_\_\_\_\_\_\_\_\_\_\_\_\_\_\_\_\_\_\_\_\_\_\_\_\_\_\_\_\_\_\_\_\_\_\_\_\_\_\_\_\_\_\_\_\_\_\_

\_\_\_\_\_\_\_\_\_\_\_\_\_\_\_\_\_\_\_\_\_\_\_\_\_\_\_\_\_\_\_\_\_\_\_\_\_\_\_\_\_\_\_\_\_\_\_\_\_\_\_\_\_\_\_\_\_\_\_\_\_\_\_\_\_\_

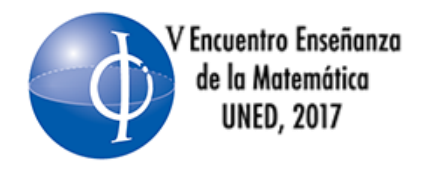

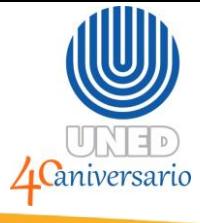

#### **D. Área entre curvas**

Se realizará algunos comentarios relacionados con los comandos propios para determinar el área entre curvas que proporciona el software.

**D.1** Aproxime el área de la región acotada por las gráficas de  $f(x) = x^2$  y  $g(x) = 2x$ Para ello se puede graficar las dos funciones en un mismo sistema de coordenadas.

Para obtener los puntos de intersección emplee la herramienta **Punto** y haga "clic" sobre las intersecciones, luego para aproximar el área indicada se utiliza el comando:

**IntegralEntre[<Función>, <Función>, <Extremo inferior del intervalo>, <Extremo superior del intervalo> ]**. (Recuerde iniciar con la función mayor)*.* En este caso el comando resultante es: **IntegralEntre[g, f, 0, 2].**

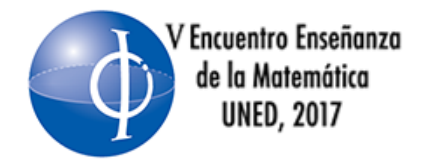

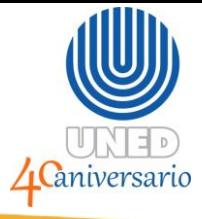

#### **Actividad 4**

*D.2* Utilice el software *Geogebra* para determinar el área de la región limitada por

las curvas 
$$
y = \text{sen}(x)
$$
 y  $y = \cos(x)$  en el intervalo de  $\left[\frac{\pi}{4}, \frac{9\pi}{4}\right]$ .

Anote sus resultados y procedimiento

**D.3** Utilice el software *Geogebra* para proponer la o las integrales que permiten determinar el área de región limitada por las curvas generadas por  $y^2 = x + 2$  y  $f(x) = x - 4$ .

 $\mathcal{L} \rightarrow \mathcal{L}$  , we see that  $\mathcal{L} \rightarrow \mathcal{L}$  and  $\mathcal{L} \rightarrow \mathcal{L}$  and  $\mathcal{L} \rightarrow \mathcal{L}$ 

 $\mathscr{L}$  is the set of  $\mathscr{L}$  is the set of  $\mathscr{L}$  in  $\mathscr{L}$  in  $\mathscr{L}$  is the set of  $\mathscr{L}$ 

 $\blacksquare$ 

\_\_\_\_\_\_\_\_\_\_\_\_\_\_\_\_\_\_\_\_\_\_\_\_\_\_\_\_\_\_\_\_\_\_\_\_\_\_\_\_\_\_\_\_\_\_\_\_\_\_\_\_\_\_\_\_\_\_\_\_\_\_\_\_\_\_

\_\_\_\_\_\_\_\_\_\_\_\_\_\_\_\_\_\_\_\_\_\_\_\_\_\_\_\_\_\_\_\_\_\_\_\_\_\_\_\_\_\_\_\_\_\_\_\_\_\_\_\_\_\_\_\_\_\_\_\_\_\_\_\_\_\_

\_\_\_\_\_\_\_\_\_\_\_\_\_\_\_\_\_\_\_\_\_\_\_\_\_\_\_\_\_\_\_\_\_\_\_\_\_\_\_\_\_\_\_\_\_\_\_\_\_\_\_\_\_\_\_\_\_\_\_\_\_\_\_\_\_\_

Anote sus resultados y procedimiento

**D.4** Utilice el software *Geogebra* para proponer la o las integrales que permiten

determinar el área de región limitada por las curvas generadas por 2  $f(x) = \frac{x+1}{2} + 3$ 1  $=\frac{x+1}{2}+3$  $\ddot{}$  $m(x) = \frac{x}{x}$ *x*

\_\_\_\_\_\_\_\_\_\_\_\_\_\_\_\_\_\_\_\_\_\_\_\_\_\_\_\_\_\_\_\_\_\_\_\_\_\_\_\_\_\_\_\_\_\_\_\_\_\_\_\_\_\_\_\_\_\_\_\_\_\_\_\_\_\_

\_\_\_\_\_\_\_\_\_\_\_\_\_\_\_\_\_\_\_\_\_\_\_\_\_\_\_\_\_\_\_\_\_\_\_\_\_\_\_\_\_\_\_\_\_\_\_\_\_\_\_\_\_\_\_\_\_\_\_\_\_\_\_\_\_\_

\_\_\_\_\_\_\_\_\_\_\_\_\_\_\_\_\_\_\_\_\_\_\_\_\_\_\_\_\_\_\_\_\_\_\_\_\_\_\_\_\_\_\_\_\_\_\_\_\_\_\_\_\_\_\_\_\_\_\_\_\_\_\_\_\_\_

 $\int f(x) = 2x + 1$  con  $x \in [3, 50]$ .

Anote sus resultados y procedimiento

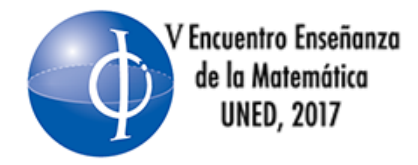

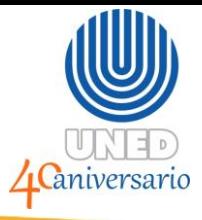

#### **E. Visualizando superficies de revolución.**

Se realizará algunos comentarios relacionados con los comandos propios para generar superficies de revolución.

Teniendo abiertas las vista: algebraica, gráfica y Gráfica 3D, construya en el primer cuadrante del plano (haciendo clic sobre la **Vista Gráfica**) una circunferencia cualquiera con ayuda de la herramienta **Circunferencia (centro, punto)**. Haga clic derecho sobre la circunferencia, en las **propiedades**, **Color**, aumente un poco la **Opacidad** (si gusta cambie el color).

Construya un deslizador con la herramienta **Deslizador** haciendo clic en cualquier lugar de la **Vista Gráfica**. En la ventana deslizador seleccione que sea un ángulo. Luego se rotará en torno al *eje x* la circunferencia con ayuda del comando: **Rota[<Objeto>, <Ángulo>, <Eje de rotación> ]**.

De la siguiente forma: **Rota[c, α, EjeX]**, donde <sup>c</sup> es la circunferencia,  $\alpha$  el deslizador y *EjeX* el comando para llamar a dicho eje. Se creará la circunferencia *c'* en la **Vista Gráfica 3D**.

Finalmente haga clic derecho sobre la circunferencia *c'* y en el menú emergente, marque la opción **Rastro**. Al manipular el deslizador se debe crear el sólido. En la

**Vista Gráfica 3D** puede manipular la vista con ayuda del botón **WI**. Si desea borrar el sólido puede presionar **Ctrl + F**.

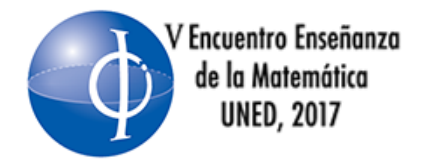

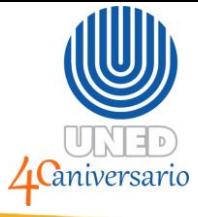

#### **Actividad 5.**

**E.1** Construya el sólido que se genera al rotar, alrededor del eje *x* , la curva

generada por 2 2 2  $y = \frac{x^2}{2} +$ con  $x \in [1,3]$ .

**E.2** Construya el sólido que se genera al rotar, alrededor del eje  $x$ , la curva

generada por  $y = \text{sen}(x) + 1$  con , 4  $x \in \left[\frac{\pi}{4}, \pi\right]$ 

**E.3** Construya el sólido que se genera al rotar, alrededor del eje *x* , la curva generada por  $y = cos(2x) + 2$  con  $x \in [0, \pi]$ 

**E.4** Construya el sólido que se genera al rotar, alrededor del eje <sup>y</sup>, la curva generada por  $y = \ln(x+1)$  con  $x \in [1,4]$ .

# **F. Gráficas en coordenadas polares**

Se realizará algunos comentarios relacionados con los comandos propios para graficar en coordenadas polares.

Grafique la curva generada por  $r = 1 + 2\cos(\theta)$ .

Para ello grafique en el plano la función  $f(x) = 1 + 2\cos(x)$  ocúltela con ayuda del círculo que aparece a la par de su nombre en la **Vista Algebraica:**

> Vista Algebraica Función<br>  $\bullet$  f(x) = 1 + 2 cos (x)

**Figura 7. Ocultando gráfica**

Luego en la entrada se escribe con ayuda del comando: **Curva[<Expresión>, <Expresión>, <Parámetro>, <Valor inicial>, <Valor final> ]** lo siguiente **Curva[ f(t)\*cos(t), f(t)\*sen(t), t, 0, 2pi]** 

Nota:  $"{}^{t}"$ corresponde al parámetro. Para este ejemplo  $^t$   $\in$   $\left[0, 2\pi\right]$  .

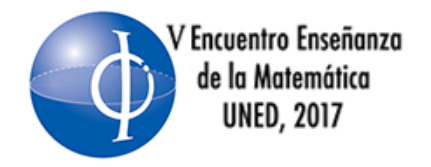

# **Tendencias actuales** en educación matemática

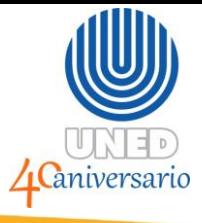

#### **Actividad 6.**

**F.1** Grafique la curva en coordenadas polares determinada por  $r = cos(4\theta)$ .

**F.2** Grafique en un mismo sistema las curvas en coordenadas polares determinadas por  $r = \text{sen}(5\theta)$  y  $r = 5$ .

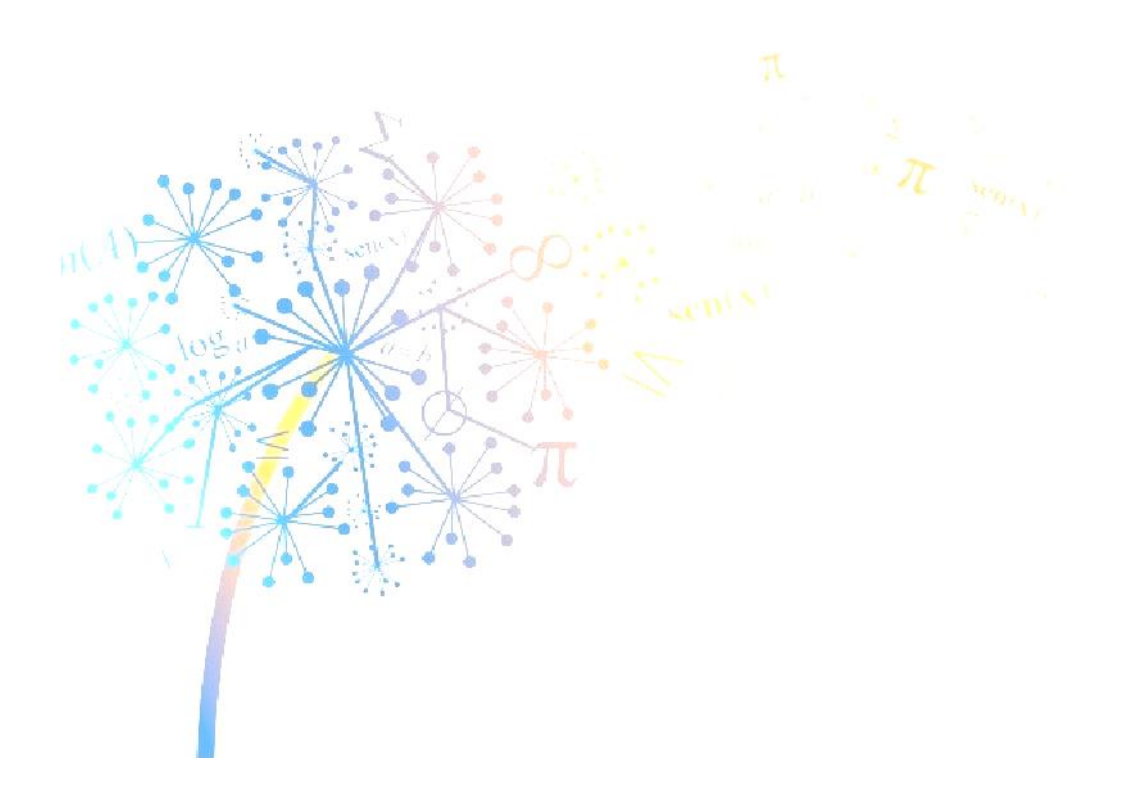